## Passo a Passo:

1. Entra no link:<https://hangouts.google.com/>

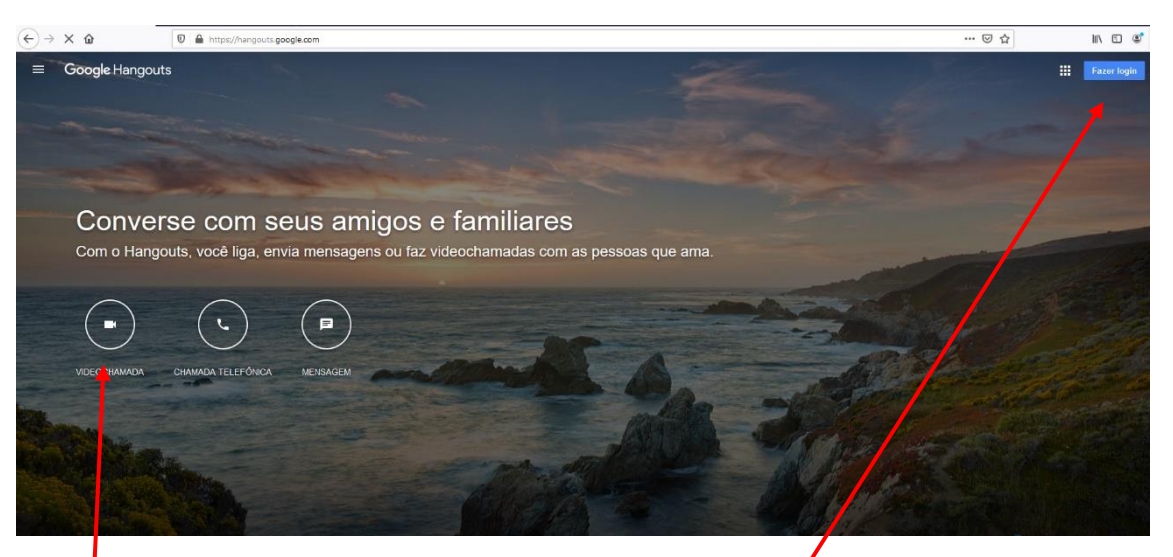

- 2. Faz o Login da Conta do Google no canto superior Direito.
- 3. Clica em Vídeo Chamada
- 4. Permite o Acesso ao Microfone, Câmera e Áudio.
- 5. Copiar Link para Compartilha:

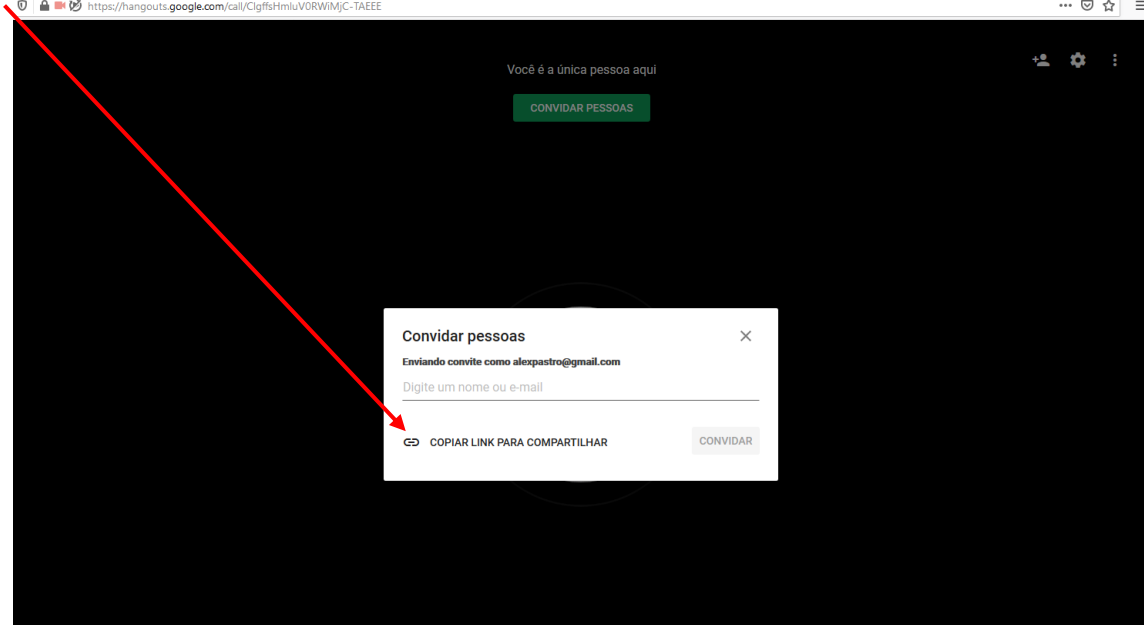

6. Após com compartilha aguardar a entrada.